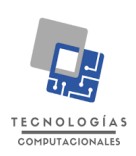

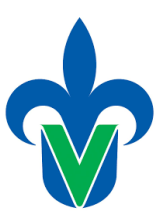

*Última fecha de actualización: Agosto 2022*

- 1. El estudiante deberá registrarse y dar de alta su Currículum Vitae (CV) en el sistema de bolsa de trabajo de la Universidad Veracruzana. Consultar el manual de llenado para la creación de su CV en [https://www.uv.mx/bolsadetrabajo/files/2012/12/Tutorial-](https://www.uv.mx/bolsadetrabajo/files/2012/12/Tutorial-Crear-CV.pdf)[Crear-CV.pdf](https://www.uv.mx/bolsadetrabajo/files/2012/12/Tutorial-Crear-CV.pdf) El estudiante deberá entregar el comprobante impreso de su CV en Bolsa de Trabajo UV al profesor de Experiencia Recepcional.
- 2. El estudiante deberá llenar la ficha de pre-egreso de la FEI. Esta ficha se encuentra en [https://bit.ly/38jAeAD.](https://bit.ly/38jAeAD) En el llenado del formulario los estudiantes deben adjuntar en un solo pdf el dictamen y reporte individual de resultados. El estudiante deberá entregar el correo de confirmación de envío del formulario UV a su profesor de Experiencia Recepcional.
- 3. El estudiante deberá registrarse en el sistema de seguimiento de egresados disponible en:<https://dsia.uv.mx/sseuv/login> Puede consultar preguntas frecuentes en: [https://www.uv.mx/egresados/preguntas-frecuentes-nuevo-sistema/.](https://www.uv.mx/egresados/preguntas-frecuentes-nuevo-sistema/) El estudiante deberá entregar evidencia de su registro al profesor de Experiencia Recepcional.
- 4. El estudiante deberá entregar al profesor de Experiencia Recepcional dos copias del dictamen y dos copias del reporte individual de resultados del examen CENEVAL
- 5. El estudiante deberá crear una carpeta compartida de Google Drive y compartirla con el correo **oalonso.uv@gmail.com** (Este correo sólo será utilizado para compartir la carpeta, cualquier consulta realizarla a *oalonso@uv.mx*). La carpeta raíz debe tener su primer nombre y apellido q incluir los documentos enumerados en esta guía.